# **Sierra 5.2 Release Notes**

# Release Notes

Sierra 5.2 is currently in general release.

**NOTE:** Customers with Encore need to be at least Encore 4.6 SP2 in order to upgrade to Sierra 5.2.

**C** CAUTION: In Sierra 5.2, the SDA must run on Java 1.8 and will no longer launch if run on Java 1.6 - [see details](#page-3-0).

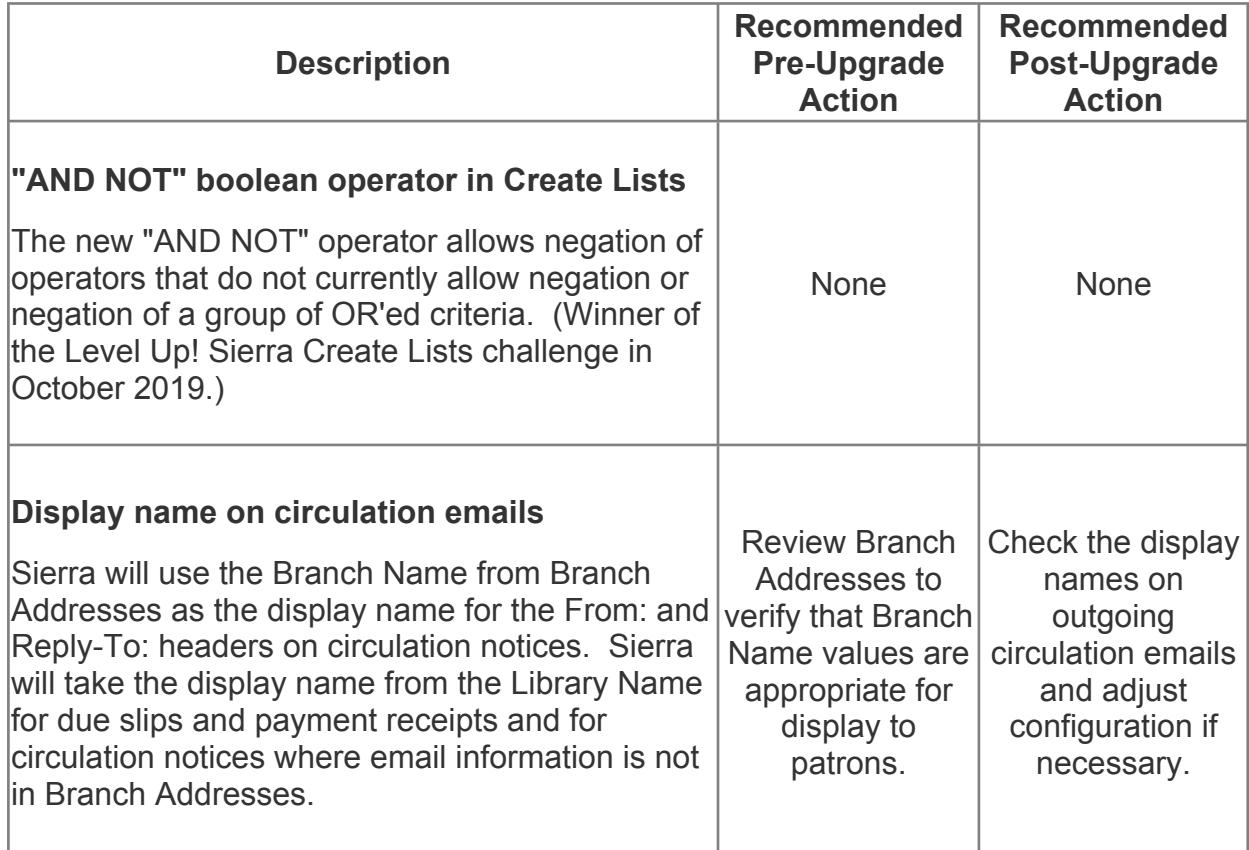

## **New features in Sierra 5.2**

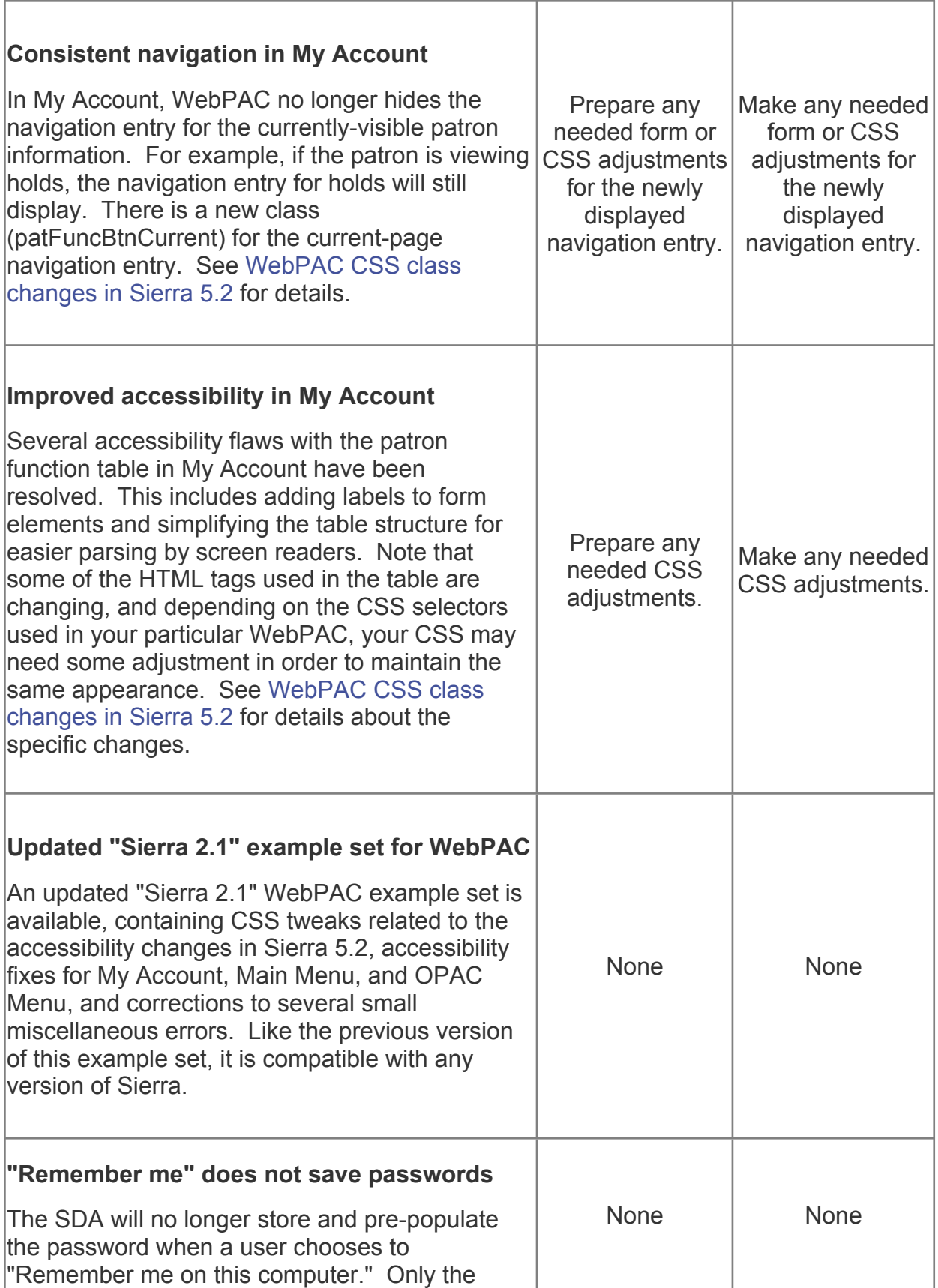

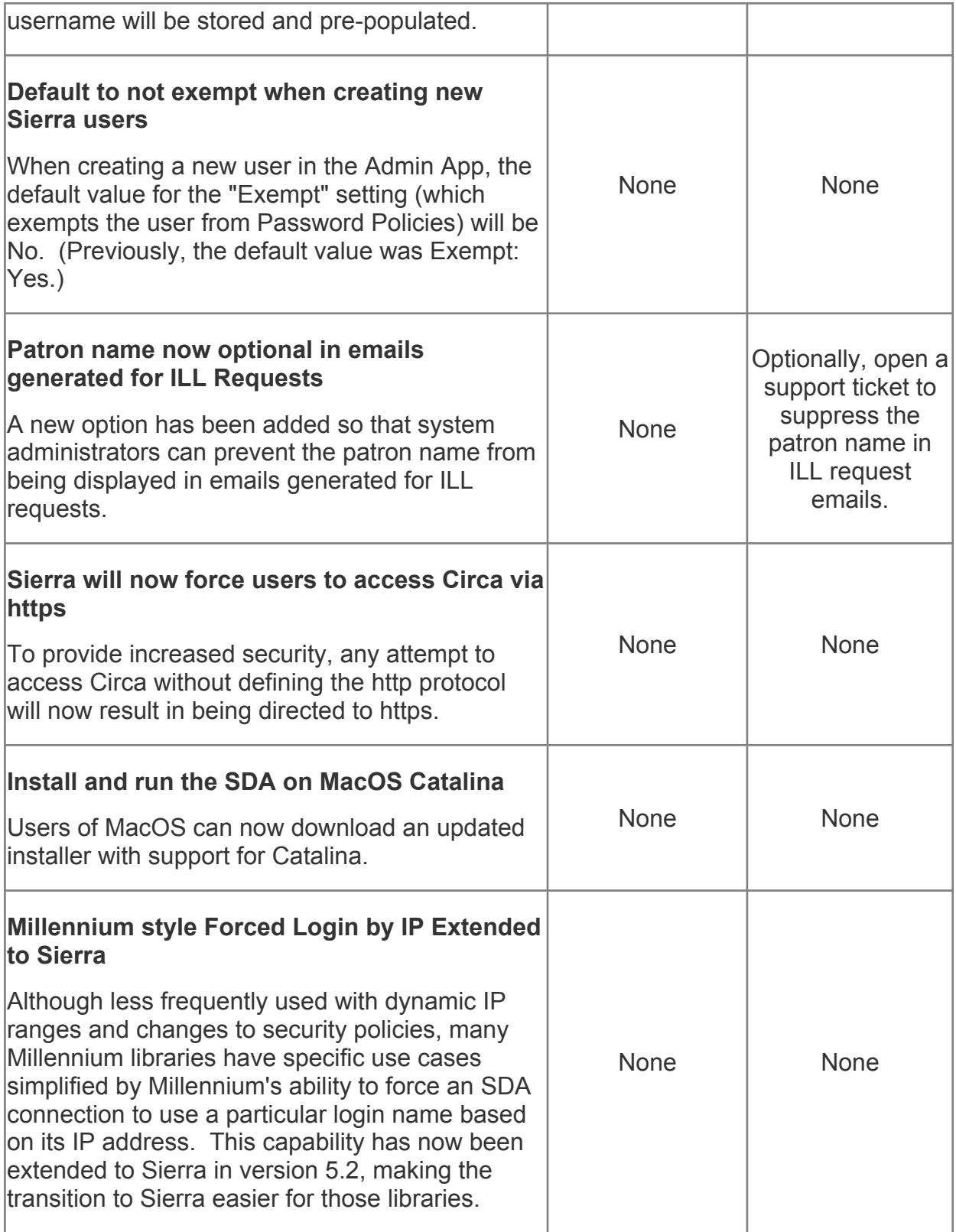

# **Sierra 5.2 System Changes and Important Fixes**

<span id="page-3-0"></span>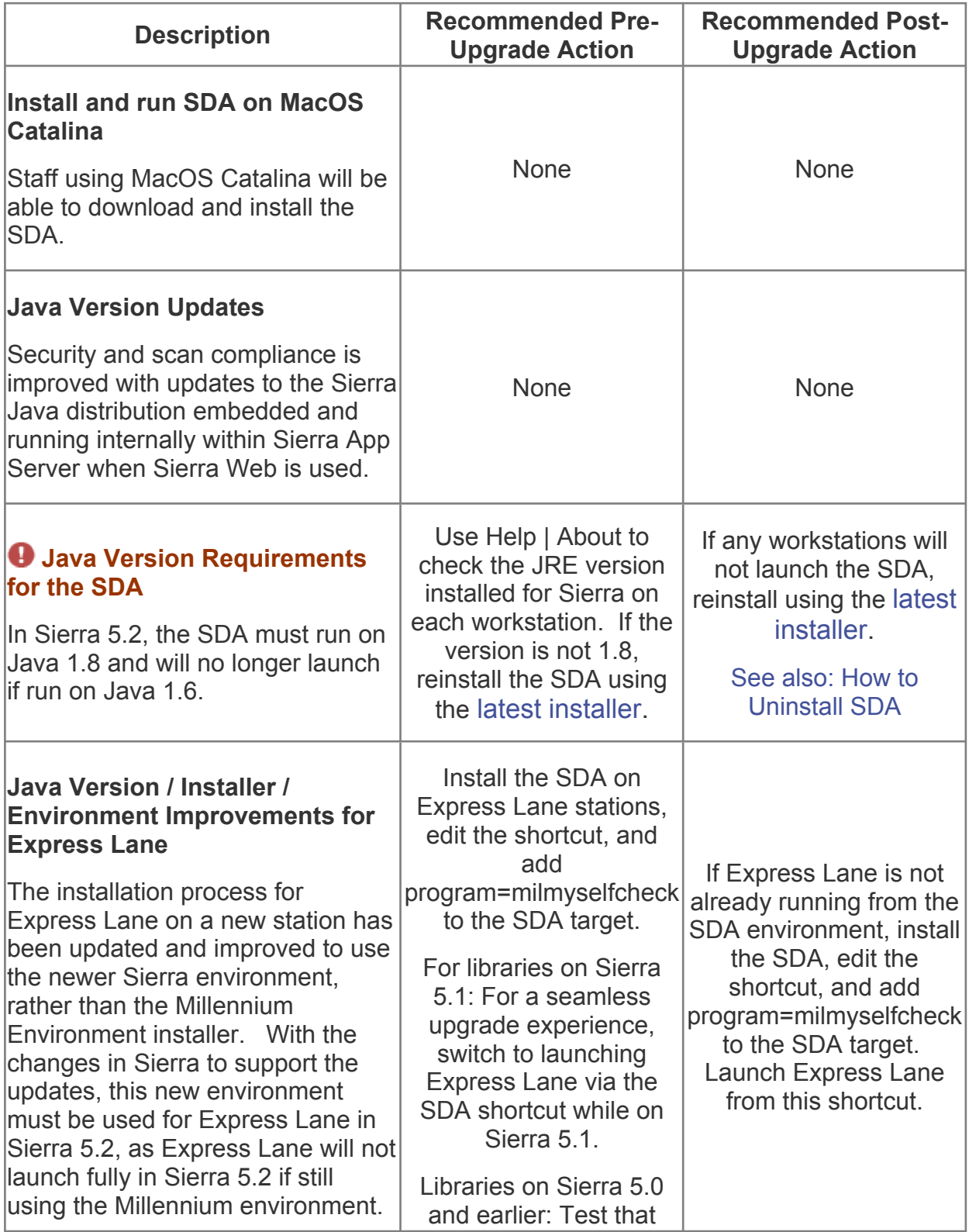

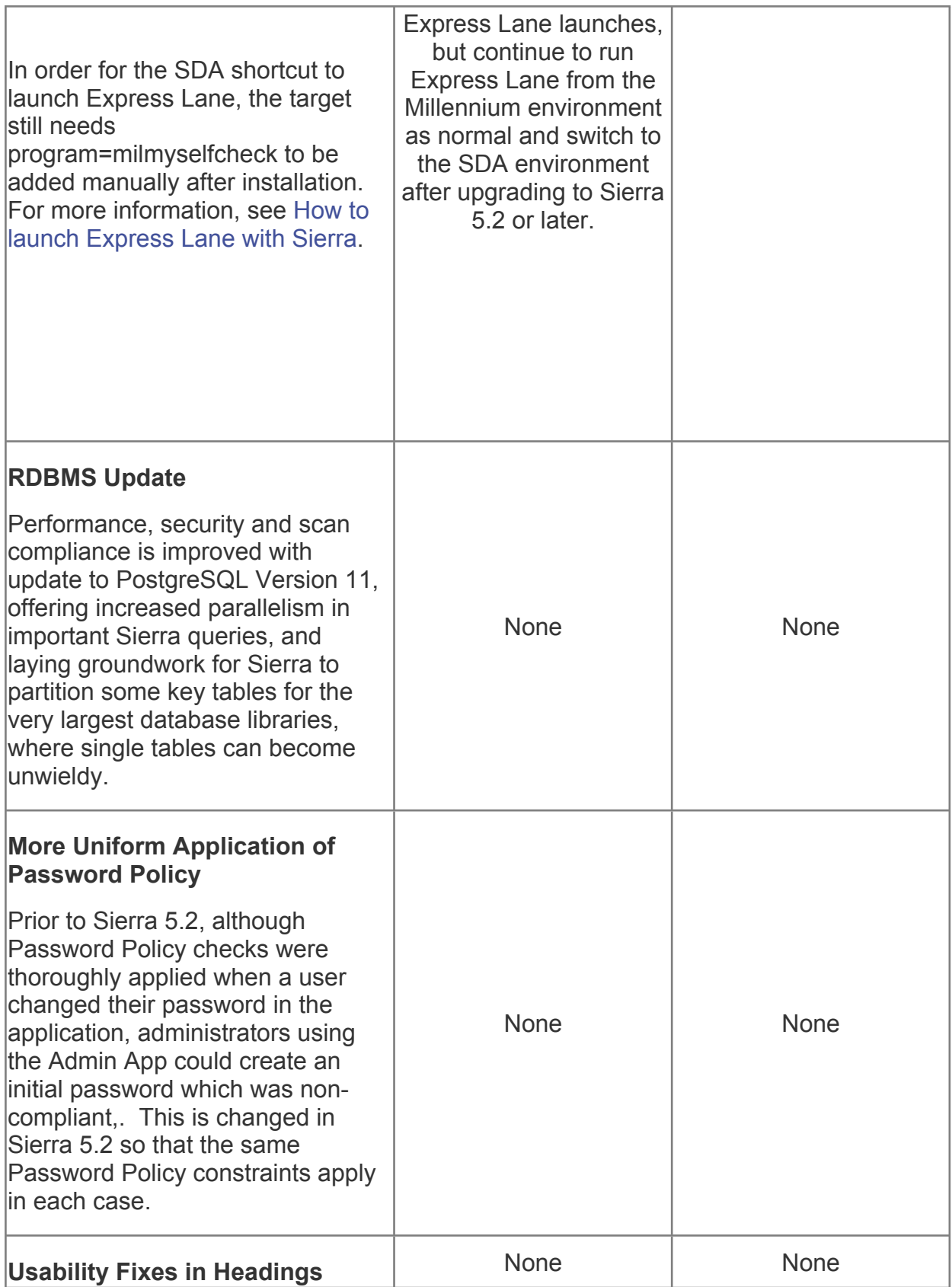

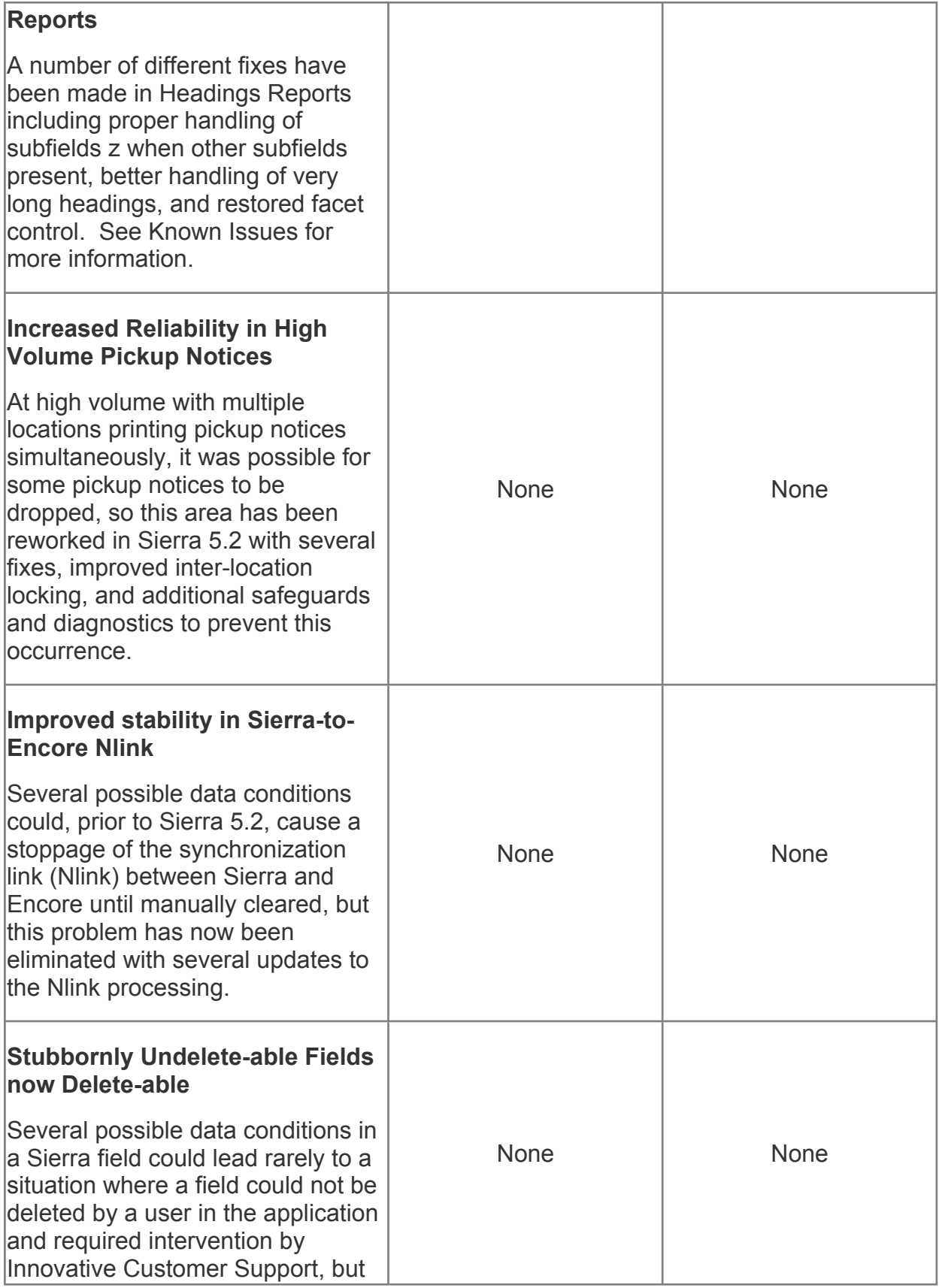

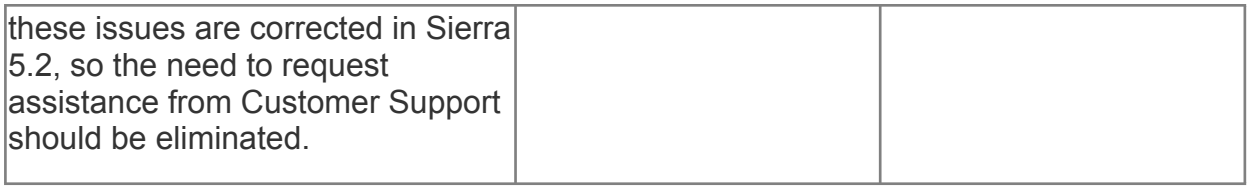

# **API updates in Sierra 5.2**

**NOTE:** In Sierra 5.2, API calls referencing v3 will return an error. API consumers should use v6, although v4 and v5 are still supported.

### **New API endpoints**

Manage batch creation of bibs (from a marc file):

POST /v6/bibs/marc/files/upload - Upload and import a MARC file in Sierra GET /v6/bibs/marc/files/upload/status/ - Get Marc file import status GET /v6/bibs/marc/files/uploaded - Get list of uploaded & prepared Marc files DELETE /v6/bibs/marc/files/uploaded/{id} - Delete an uploaded Marc file New Volumes API:

GET /v6/volumes/ - Get volumes records with option to filter by bib ID GET /v6/volumes/{id} - Get a single volumes record with bib and item links Patron self circulation (self check-in and self check-out of items):

POST /v6/patrons/checkout - Patron self-checks an item out (using barcodes)

DELETE /v6/items/checkouts/{barcode} - Item self check-in (no patron required) Circulation (tracking Sierra's checkouts and holds):

GET /v6/items/checkouts - Get checked-out item records in Sierra

GET /v6/items/{id}/checkouts - Get checkout data from an item record

GET /v6/patrons/holds - Get hold requests in Sierra

Holdings records MARC extraction:

GET /v6/holdings/marc - Generate a binary MARC data file of holdings GET /v6/holdings/marc/files/{id} - Get the generated binary MARC data file of holdings DELETE /v6/holdings/marc/files/{id} - Delete a holdings MARC data file Improvements:

Acquisitions (Blanket Purchase Order improvements)

POST /v6/acquisitions/orders/ - Enhanced with BlanketPO on the response payload Get /v6/orders - enhanced with "Blanket PO" number filter and added to payload Record linking:

GET /v6/items/ - Enhanced with volume record links field

GET /v6/bibs/ - Enhanced with items and volumes record links field

GET /v6/orders/ - Enhanced with bib record links field

Bug Fixes:

GET /v5/branches/pickupLocations the language param should only accept ISO codes Barcode value for patron checkouts picked from the wrong database column POST patrons/validate checks 100 marc tag for patron name if no n-tagged patron names fields exist

#### **Known Issues**

Please visit the [Known Issues for Sierra 5.2](https://iii.rightanswers.com/portal/app/portlets/results/view2.jsp?k2dockey=200924112426857) solution for information on issues reported and fixed in Sierra 5.2. For a complete list of existing Known Issues from Sierra 2.0 through the present release, see [Known Issues for Sierra \(2.0-5.2\)](https://iii.rightanswers.com/portal/app/portlets/results/view2.jsp?k2dockey=200110104049090).

#### **Preparing to update your system**

#### **System Requirements**

Sierra 5.2 will require Red Hat or Centos 6x or higher. During the Prep Phase, the Sierra 5.2 self upgrade checks for the required Operating System and Red Hat Network requirements and will fail if those requirements are not met. Details are contained in the [Sierra Self-Upgrade solution.](https://iii.rightanswers.com/portal/app/portlets/results/view2.jsp?k2dockey=200928125211153)

#### **Red Hat Network**

Access to several repositories and new packages are needed and the upgrade process for Sierra 5.2 will automatically issue Linux package install requests for packages matching the following patterns :

git ansible json-c-devel librabbitmq librabbitmq-devel unzip python-pip python2-pip wget erlang rabbitmq-server logstash curl libcurl-devel p7zip yum-plugin-versionlock makeself stunnel

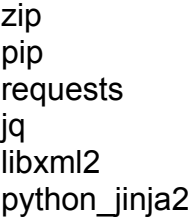

By issuing these requests automatically during the upgrade, if the system being upgraded to Sierra 5.2 is subscribed to the Red Hat Network (or has otherwise been configured to have online access to a repository of operating system packages) at the time of the Sierra 5.2 upgrade, the package additions for Sierra 5.2 will be made automatically and no action is required on the part of the library even for those libraries ordinarily responsible for operating system updates.

For more information on the Sierra Upgrade External Access, Package, and Maintenance Requirements, please see the [Sierra Self-Upgrade solution](https://iii.rightanswers.com/portal/app/portlets/results/view2.jsp?k2dockey=200928125211153).

### **Operating System**

For Sierra systems running Red Hat Enterprise Linux 4, or running a 32 bit version of Red Hat Enterprise Linux 5, it will be necessary to upgrade the operating system to one of the 64 bit Linux versions above to upgrade to Sierra 5.2.

#### *Solaris*

For Sierra systems running any version of Solaris as their operating system, it will be necessary to migrate from that SPARC based server running Solaris to a new physical or virtual Intel/AMD server running 64 bit Linux in order to upgrade to Sierra 5.2.

### **Release Notes**

Release notes include software behavior changes introduced in the update (some may have implications for training or data review prior to upgrade), any actions library staff should take prior to or just after updating the system, and notification of new features and other enhancements included in the update.

**NOTE:** If you are upgrading from a version older than Sierra 5.0, after you restart the upgrade process via Admin Corner to begin the Commit Phase, you will see a new prompt before you reboot the server into maintenance mode. The prompt is for a new passkey that you can obtain from CSDirect (https://csdirect.iii.com/custconv-aws) using your login credentials. This will allow for all future software upgrades to use signed URLs for all software downloads. Please refer to page 15 in the [Sierra Self-Upgrade](https://iii.rightanswers.com/portal/app/portlets/results/view2.jsp?k2dockey=200928125211153)  [solution](https://iii.rightanswers.com/portal/app/portlets/results/view2.jsp?k2dockey=200928125211153).

**NOTE:** If you are upgrading from a version older than Sierra 5.0, after the Sierra 5.2 conversion is complete, a background task is immediately started to recalculate bibliographic record scopes. This is to correct previous scoping changes made in Sierra 4.0 that caused some items to not be properly ordered in display or included in explicit scoped searches. This background task should be completed within a few hours even for the largest databases and should not impact your system. If you are upgrading from Sierra 5.0 or 5.1 to Sierra 5.2, this task was run as part of the Sierra 5.0 or 5.1 conversion.

Sierra customers who use INN-Reach will not be able to upgrade to Sierra 5.2 at this time if the INN-Reach central server is not on the Resource Sharing 3.1 release which includes the development to support the expanded codes feature of Sierra 4.0. The Sierra 5.2 upgrade will produce an error in the Prep Phase if the INN-Reach central server you are partnered with is not running Resource Sharing 3.1. Please contact Customer Support if you receive this error or have any questions. If you have Encore, it must also be running on Encore 4.6 SP2 or higher to support the expanded codes. The Sierra 5.2 upgrade will check for this during the Prep Phase and stop if your Encore server does not meet the OS or release requirement. If you have any questions about these requirements, please contact Customer Support. For MyLibrary! customers and Sierra API users who also have the Patron Update Web Service, additional configuration may be necessary to enable all functions in MyLibrary! and the Sierra API. Please contact Customer Support if you are having trouble updating patron information using the Sierra API or within MyLibrary!. If you are upgrading from a version older than Sierra 3.4, the Sierra 5.2 update will enable the 2018 Sierra Fines Paid and Collection Agency feature. This was an optional

feature in Sierra 3.4 and Sierra 4.0 and if you answered "no" in either previous update, it will automatically be enabled when you upgrade to Sierra 5.2.

## **Actions staff must take**

This update consists of a Prep and a Commit Phase. The Commit Phase will require approximately 30 minutes to 1 hour of downtime and a reboot of the Sierra servers (application and database). A full backup (both application and DB servers) is required within 24 hours of the Commit Phase. Please review your backup schedule and choose the day/time for the Commit Phase accordingly. Note, if you own an Encore server, it will also be inaccessible during the Commit Phase.

At the end of the Prep Phase, the update process checks for a successfully completed backup within the last 24 hours and will alert you of potential problems. For customers on 5-day backup schedules, this may indicate that the Prep Phase ran on a day outside the normally scheduled backup. This same check is also performed at the beginning of the Commit Phase. You will not be able to proceed with the Commit Phase until a successful backup is verified.

Innovative customers can request the update via the "Updating your System" section below. Please use the same request form if your library is running a pre-2.0 Sierra version. You can check your version of Sierra by selecting 'About' after clicking 'Help' in the client menu.

Some libraries have reported that they were unable to launch the Sierra Desktop Application (SDA) after upgrading to Sierra 2.0 SP2 and SP3. This might also be the case with Sierra 5.2 if you are upgrading from an older release (Sierra 2.0 SP1 or older). To avoid this problem, you should either launch the SDA using an icon, or use the "noWebStart" method of accessing Sierra. Add "noWebStart" to the URL used to launch the SDA on each affected workstation (Windows or MAC):http://[APP\_SERVER\_URL]/sierra/desktop/noWebStart

If the workstation launching the SDA is using "noWebStart" for the first time, the client will be downloaded and installed at that time. A workstation will only need to download the client the first time that "noWebStart" is used.

Libraries that installed Sierra in November 2012 or later had the "noWebStart" method of access set as the system default during installation. It is unlikely that these libraries will experience a problem. If you are not sure what setting is in place at your library, contact Customer Support. The easiest way to determine if there will be a problem on an individual workstation is to look at the contents of the Sierra Desktop Application folder. If the iiirunner.exe file is not present, you should reinstall the SDA using the "noWebStart" method mentioned above.

## **Updating Your System**

If you are a Hosted Sierra system or a Combo (single server) Sierra Training system, please schedule the update with Support. Submit the [Sierra Upgrade Request form.](https://iii.rightanswers.com/portal/app/portlets/results/view2.jsp?k2dockey=160125103715462)

For libraries running Sierra 2.0 SP1 or older, please schedule the installation of 5.2 with Customer Support. Submit the [Sierra Upgrade Request form](https://iii.rightanswers.com/portal/app/portlets/results/view2.jsp?k2dockey=160125103715462).

For libraries running Sierra 2.0 SP2 or newer, you now have the ability to self upgrade via the Admin App. Please visit the [Sierra Self-Upgrade solution](https://iii.rightanswers.com/portal/app/portlets/results/view2.jsp?k2dockey=200928125211153).

**Keywords** Sierra, Release Notes, Supportal, release, notes, upgrade, 5.2 **Solution ID** 200924111058513 **Last Modified Date** 10/22/2020 07:51:11 AM **Author** vincentb@iii.com